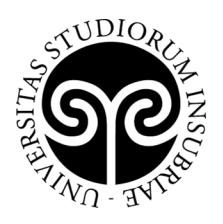

## **ISTRUZIONI PER L'ISCRIZIONE AL CONCORSO PRELIMINARE ALLA PARTECIPAZIONE AL CORSO DI PERFEZIONAMENTO IN QUANTUM TECHNOLOGIES A.A. 2021/2022**

- 1) Registrarsi al sito seguendo le istruzioni dedicate ai nuovi studenti https://www.uninsubria.it/servizi/servizi-web-segreterie-studenti oppure accedere ai Servizi Web Segreterie Studenti utilizzando nome utente e password: https://uninsubria.esse3.cineca.it/Start.do
- 2) selezionare la voce "Test di ammissione";

UNIVERSITÀ DEGLI STUDI

**DELL'INSUBRIA** 

- 3) selezionare "Iscrizione concorsi";
- 4) selezionare "Corso di Perfezionamento";
- 5) selezionare "Concorso di ammissione Quantum Technologies" e successivamente "Conferma scelta concorso";
- 6) inserire i dati richiesti e caricare un documento di identità in corso di validità (fronte/retro, in modo che siano leggibili i dati identificativi completi, la data di rilascio e la scadenza);
- 7) effettuare la scelta della categoria amministrativa scegliendo una delle quattro opzioni possibili:
	- a. Studenti iscritti contemporaneamente a cdLM Insubria e laureandi cdL Insubria

(devono selezionare questa categoria solo gli studenti attualmente iscritti a un corso di Laurea Magistrale dell'Università degli Studi dell'Insubria e i laureandi delle Lauree Triennali dell'Università degli Studi dell'Insubria – questi studenti devono inviare l'autocertificazione della loro iscrizione a master.ateneo@uninsubria.it tramite mail con oggetto "Iscrizione al concorso Quantum Technology – Cognome Nome)

- b. Studenti iscritti contemporaneamente a cdLM di altri Atenei e laureati Insubria (devono selezionare questa categoria solo gli studenti attualmente iscritti a un Ateneo italiano o estero e i laureati dell'Università degli Studi dell'Insubria – questi studenti devono inviare l'autocertificazione della loro iscrizione o Laurea a master.ateneo@uninsubria.it tramite mail con oggetto "Iscrizione al concorso Quantum Technology – Cognome Nome)
- c. Studenti italiani, comunitari e non comunitari residenti in Italia

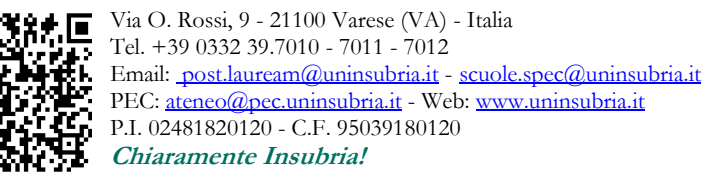

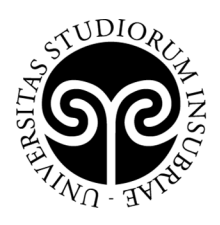

## UNIVERSITÀ DEGLI STUDI **DELL'INSUBRIA**

d. Studenti Extracomunitari (residenti all'estero)

**Attenzione**: la scelta della categoria amministrativa è collegata al calcolo della quota di iscrizione e non è modificabile; il modulo di autocertificazione è disponibile sulla pagina del Corso di Perfezionamento in Quantum Technologies

- 8) inserisci i dati relativi ai titoli di studio richiesti per l'accesso;
- 9) confermare la scelta del concorso selezionando "Completa ammissione al concorso";
- 10) controllare il riepilogo prima di confermare e poi selezionare "Stampa domanda di ammissione" (ricevuta).

Per l'iscrizione ai **corsi singoli**, registrarsi al sito (se non ancora in possesso di un nome utente e di una password) e scrivere una mail a master.ateneo@uninsubria.it con oggetto "Iscrizione ai corsi singoli del corso di Perfezionamento Quantum Technologies"; allegare il modulo disponibile al link https://www.uninsubria.it/servizi/corsi-singoli, la scansione fronte/retro del proprio documento d'identità e l'autocertificazione della categoria amministrativa di appartenenza.

Gli studenti in possesso di **titolo straniero** dovranno consegnare il diploma in originale con dichiarazione di valore e legalizzazione rilasciate dalla rappresentanza diplomatica italiana del paese di provenienza. Se il titolo è stato conseguito presso Università europee è possibile, in alternativa alla "dichiarazione di valore", presentare il Diploma Supplement, legalizzato dalle autorità competenti.

L'Università si riserva di richiedere la "dichiarazione di valore in loco" in ogni caso.

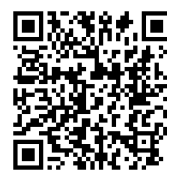